## **2D操作**

## $1$   $1$   $1$   $1$

RIKCAD No.<br>No. No.1 9  $No.1$  9

**844 & RIKCAD21** 

 $\mathbb{N}$ o.  $\mathbb{N}$ o.  $\mathbb{N}$ 

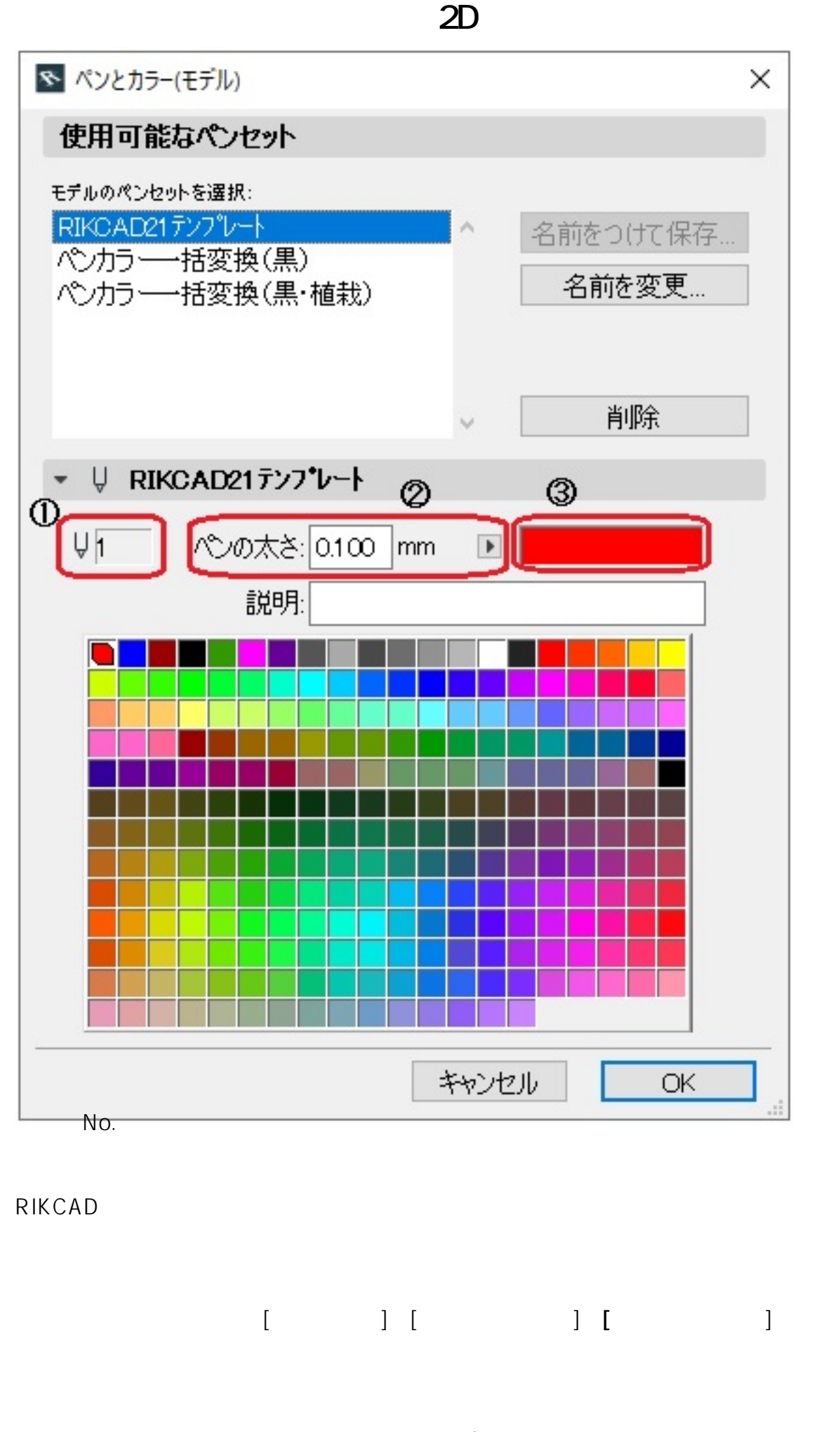

 $2/3$ **(c) 2022 RIK <k\_sumatani@rikcorp.jp> | 2022-09-30 19:19:00** [URL: http://faq.rik-service.net/index.php?action=artikel&cat=28&id=273&artlang=ja](http://faq.rik-service.net/index.php?action=artikel&cat=28&id=273&artlang=ja)

## **2D操作** 確認後は、もう一度**[実際の線の太さ]**をクリックし、表示を元に戻して下さい。

- ネット・スページ - スページ - スページ  $\bullet$ となって、日本などの名とものであるとものです。

ID: #1272

 $: 2022 - 06 - 2703 = 06$ 

 $\ddot{\phantom{a}}$ :  $\ddot{\phantom{a}}$ 

 $3/3$ **(c) 2022 RIK <k\_sumatani@rikcorp.jp> | 2022-09-30 19:19:00** [URL: http://faq.rik-service.net/index.php?action=artikel&cat=28&id=273&artlang=ja](http://faq.rik-service.net/index.php?action=artikel&cat=28&id=273&artlang=ja)